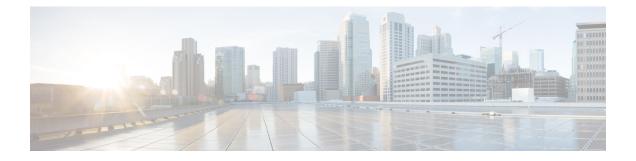

# **Stack Manager and High Availability Commands**

- debug platform stack-manager, on page 2
- maintenance-template, on page 3
- main-cpu, on page 4
- mode sso, on page 5
- policy config-sync prc reload, on page 6
- redundancy, on page 7
- redundancy config-sync mismatched-commands, on page 8
- redundancy force-switchover, on page 10
- redundancy reload, on page 11
- reload, on page 12
- router routing protocol shutdown l2, on page 14
- session, on page 15
- show redundancy, on page 16
- show redundancy config-sync, on page 20
- show switch, on page 22
- show switch stack-mode, on page 25
- show tech-support stack, on page 26
- stack-mac persistent timer, on page 32
- stack-mac update force, on page 34
- standby console enable, on page 35
- start maintenance, on page 36
- stop maintenance, on page 37
- switch clear stack-mode, on page 38
- switch switch-number role, on page 39
- switch stack port, on page 40
- switch priority, on page 41
- switch provision, on page 42
- switch renumber, on page 44
- switch renumber, on page 45
- system mode maintenance, on page 46

### debug platform stack-manager

To enable debugging of the stack manager software, use the **debug platform stack-manager** command in privileged EXEC mode. To disable debugging, use the **no** form of this command.

 $\begin{array}{l} \mbox{debug platform stack-manager } \{ \mbox{level1} \ | \ \mbox{level2} \ | \ \mbox{serviceability} \ | \ \mbox{sim} \ | \ \mbox{ssm} \ | \ \mbox{trace} \} \end{array} \\ [ \{ \mbox{switch-number} \} ] \end{array}$ 

no debug platform stack-manager {level1 | level2 | level3 | sdp | serviceability | sim | ssm | trace} [{switch switch-number}]

| Syntax Description | level1                                                        | les level 1 debug logs.                                                                |      |  |  |  |
|--------------------|---------------------------------------------------------------|----------------------------------------------------------------------------------------|------|--|--|--|
|                    | level2                                                        | Enables level 2 debug logs.                                                            |      |  |  |  |
|                    | level3                                                        | Enables level 3 debug logs.                                                            |      |  |  |  |
|                    | sdp                                                           | Displays the Stack Discovery Protocol (SDP) debug messages.                            |      |  |  |  |
|                    | serviceability                                                | Displays stack manager serviceability debug messages.                                  |      |  |  |  |
|                    | sim                                                           | Displays the stack information module debug messages.                                  |      |  |  |  |
|                    | ssm                                                           | Displays the stack state-machine debug messages.                                       |      |  |  |  |
|                    | trace Traces the stack manager entry and exit debug messages. |                                                                                        |      |  |  |  |
|                    | switch switch-number                                          | (Optional) Specifies the stack member number to enable debugging on. The ratio 1 to 9. | inge |  |  |  |
| Command Default    | Debugging is disabled.                                        |                                                                                        |      |  |  |  |
| Command Modes      | Privileged EXEC                                               |                                                                                        |      |  |  |  |
| Command History    | Release                                                       | Modification                                                                           |      |  |  |  |
|                    | Cisco IOS XE Everest                                          | 16.5.1a This command was introduced.                                                   |      |  |  |  |
| Usage Guidelines   | This command is suppo                                         | orted only on stacking-capable switches.                                               |      |  |  |  |
|                    | The <b>undebug platform</b> command.                          | a stack-manager command is the same as the no debug platform stack-manager             | ger  |  |  |  |

### maintenance-template

To create a maintenance template, use the **maintenance-template** *template\_name*command in the global configuration mode. To delete the template, use the **no** form of the command.

maintenance-template template\_name
no maintenance-template template\_name

| Syntax Description | maintenance-template           |                              | Creates a template for GIR with a specific name. |
|--------------------|--------------------------------|------------------------------|--------------------------------------------------|
|                    | template_name                  |                              | Name of the maintanence template.                |
| Command Default    | Disabled.                      |                              |                                                  |
| Command Modes      | Global configuration (config)  |                              |                                                  |
| Command History    | Release                        | Modification                 |                                                  |
|                    | Cisco IOS XE Everest<br>16.6.1 | This command was introduced. |                                                  |
|                    | Example:                       |                              |                                                  |

The following example shows how to configure a maintenance template with the name g1:

Device(config) # maintenance template g1

# main-cpu

To enter the redundancy main configuration submode and enable the standby switch, use the **main-cpu** command in redundancy configuration mode.

|                    | main-cpu                                                                                                    |                                                  |                                            |  |
|--------------------|----------------------------------------------------------------------------------------------------|--------------------------------------------------|--------------------------------------------|--|
| Syntax Description | This command has no arguments or keywords.                                                                                                |                                                  |                                            |  |
| Command Default    | None                                                                                                    | None                                             |                                            |  |
| Command Modes      | Redundancy config                                                                                                    | Redundancy configuration (config-red)            |                                            |  |
| Command History    | ry Release Modification                                                                                                    |                                                  | _                                          |  |
|                    | Cisco IOS XE Ever                                                                                                    | rest 16.5.1a This command was introduced         | -                                          |  |
| Usage Guidelines   | From the redundand standby switch.                                                                                                    | cy main configuration submode, use the <b>st</b> | andby console enable command to enable the |  |
|                    | This example shows switch:                                                                                                    | s how to enter the redundancy main configur      | ration submode and enable the standby      |  |
|                    | Device(config)# <b>redundancy</b><br>Device(config-red)# <b>main-cpu</b><br>Device(config-r-mc)# <b>standby console enable</b><br>Device# |                                                  |                                            |  |

#### mode sso

To set the redundancy mode to stateful switchover (SSO), use the **mode sso** command in redundancy configuration mode.

|                    | mode sso                                                                                   |                                                                                        |  |
|--------------------|--------------------------------------------------------------------------------------------|----------------------------------------------------------------------------------------|--|
| Syntax Description | This command has no                                                                        | o arguments or keywords.                                                               |  |
| Command Default    | None                                                                                       |                                                                                        |  |
| Command Modes      | Redundancy configu                                                                         | ration                                                                                 |  |
| Command History    | Release                                                                                    | Modification                                                                           |  |
|                    | Cisco IOS XE Evere                                                                         | st 16.5.1a This command was introduce                                                  |  |
| Usage Guidelines   | The <b>mode sso</b> command can be entered only from within redundancy configuration mode. |                                                                                        |  |
| -                  | Follow these guidelines when configuring your system to SSO mode:                          |                                                                                        |  |
|                    |                                                                                            | entical Cisco IOS images on the switches<br>ue to differences between the Cisco IOS    |  |
|                    | • •                                                                                        | n online insertion and removal (OIR) of<br>the port states are restarted only if the m |  |
|                    | • The forwarding until route tables                                                        | information base (FIB) tables are cleare<br>s reconverge.                              |  |
|                    | This example shows                                                                         | how to set the redundancy mode to SSC                                                  |  |
|                    | Device(config)# re<br>Device(config-red)<br>Device(config-red)                             | )# mode sso                                                                            |  |

### policy config-sync prc reload

To reload the standby switch if a parser return code (PRC) failure occurs during configuration synchronization, use the **policy config-sync reload** command in redundancy configuration mode. To specify that the standby switch is not reloaded if a parser return code (PRC) failure occurs, use the **no** form of this command.

policy config-sync {bulk | lbl} prc reload no policy config-sync {bulk | lbl} prc reload

| Syntax Description | bulk                                  | bulk Specifies bulk configuration mode.                     |  |  |  |  |
|--------------------|---------------------------------------|-------------------------------------------------------------|--|--|--|--|
|                    | lbl                                   | <b>Ibl</b> Specifies line-by-line (lbl) configuration mode. |  |  |  |  |
| Command Default    | The co                                | ommand is enabled by default.                               |  |  |  |  |
| Command Modes      | Redundancy configuration (config-red) |                                                             |  |  |  |  |
| Command History    | Relea                                 | se Modification                                             |  |  |  |  |
|                    | Cisco                                 | IOS XE Everest 16.5.1a This command was introduced.         |  |  |  |  |
|                    | Cisco                                 | IOS XE Everest 16.5.1a This command was introduc            |  |  |  |  |

This example shows how to specify that the standby switch is not reloaded if a parser return code (PRC) failure occurs during configuration synchronization:

Device(config-red) # no policy config-sync bulk prc reload

# redundancy

To enter redundancy configuration mode, use the redundancy command in global configuration mode.

|                    | redundancy                                                                                                    |                                                                    |             |  |  |  |
|--------------------|----------------------------------------------------------------------------------------------------|--------------------------------------------------------------------|-------------|--|--|--|
| Syntax Description | This command has no arguments or keywords.                                                                           |                                                                    |             |  |  |  |
| Command Default    | None                                                                                                    |                                                                    |             |  |  |  |
| Command Modes      | Global configuratio                                                                                                  | on (config)                                                        |             |  |  |  |
| Command History    | Release                                                                                                    | Release Modification                                               |             |  |  |  |
|                    | Cisco IOS XE Even                                                                                                    | Cisco IOS XE Everest 16.5.1a This command was introduced.          |             |  |  |  |
| Usage Guidelines   | The redundancy configuration mode is used to enter the main CPU submode, which is used to enable the standby switch. |                                                                    |             |  |  |  |
|                    | To enter the main CPU submode, use the main-cpu command while in redundancy configuration mode.                      |                                                                    |             |  |  |  |
|                    | From the main CPU submode, use the standby console enable command to enable the standby switch.                      |                                                                    |             |  |  |  |
|                    | Use the <b>exit</b> comma                                                                                            | Use the <b>exit</b> command to exit redundancy configuration mode. |             |  |  |  |
|                    | This example shows how to enter redundancy configuration mode:                                                       |                                                                    |             |  |  |  |
|                    | (config)# <b>redundancy</b><br>(config-red)#                                                                         |                                                                    |             |  |  |  |
|                    | This example shows how to enter the main CPU submode:                                                                |                                                                    |             |  |  |  |
|                    | <pre>(config) # redundancy (config-red) # main-cpu (config-r-mc) #</pre>                                             |                                                                    |             |  |  |  |
| Related Commands   | Command                                                                                                    |                                                                    | Description |  |  |  |
|                    | show redundancy         Displays redundancy facility information.                                                    |                                                                    |             |  |  |  |

### redundancy config-sync mismatched-commands

To allow the standby switch to join the stack if a configuration mismatch occurs between the active and standby switches, use the **redundancy config-sync mismatched-commands** command in privileged EXEC mode.

redundancy config-sync {ignore | validate} mismatched-commands

| Syntax Description | ignore Ignores the mismatched command list.                                                                                                    |  |  |  |  |
|--------------------|----------------------------------------------------------------------------------------------------|--|--|--|--|
|                    | validate Revalidates the mismatched command list with the modified running-configuration.                                                                                                    |  |  |  |  |
| Command Default    | None                                                                                                    |  |  |  |  |
| Command Modes      | Privileged EXEC                                                                                                    |  |  |  |  |
| Command History    | Release Modification                                                                                                    |  |  |  |  |
|                    | Cisco IOS XE Everest 16.5.1a This command was introduced.                                                                                                    |  |  |  |  |
| Usage Guidelines   | If the command syntax check in the running configuration of the active switch fails while the standby switch is booting, use the <b>redundancy config-sync mismatched-commands</b> command to display the Mismatched Command List (MCL) on the active switch and to reboot the standby switch.                                                                                        |  |  |  |  |
|                    | The following is a log entry example for mismatched commands:                                                                                                    |  |  |  |  |
|                    | <pre>00:06:31: Config Sync: Bulk-sync failure due to Servicing Incompatibility. Please check<br/>full list of mismatched commands via:<br/>show redundancy config-sync failures mcl<br/>00:06:31: Config Sync: Starting lines from MCL file:<br/>interface GigabitEthernet7/7<br/>! <submode> "interface"<br/>- ip address 192.0.2.0 255.255.255.0<br/>! </submode> "interface"</pre> |  |  |  |  |
|                    | To display all mismatched commands, use the show redundancy config-sync failures mcl command.                                                                                                    |  |  |  |  |
|                    | To clean the MCL, follow these steps:                                                                                                    |  |  |  |  |
|                    | 1. Remove all mismatched commands from the running configuration of the active switch.                                                                                                    |  |  |  |  |
|                    | 2. Revalidate the MCL with a modified running configuration by using the <b>redundancy config-sync valida mismatched-commands</b> command.                                                                                                    |  |  |  |  |
|                    | 3. Reload the standby switch.                                                                                                    |  |  |  |  |
|                    | You can ignore the MCL by doing the following:                                                                                                    |  |  |  |  |
|                    | 1. Enter the redundancy config-sync ignore mismatched-commands command.                                                                                                    |  |  |  |  |
|                    | Delead the standby system the system shanges to SSO mode                                                                                                    |  |  |  |  |

2. Reload the standby switch; the system changes to SSO mode.

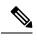

**Note** If you ignore the mismatched commands, the out-of-sync configuration at the active switch and the standby switch still exists.

3. Verify the ignored MCL with the show redundancy config-sync ignored mcl command.

If SSO mode cannot be established between the active and standby switches because of an incompatibility in the configuration file, a mismatched command list (MCL) is generated at the active switch and a reload into route processor redundancy (RPR) mode is forced for the standby switch.

This example shows how to revalidate the mismatched command list with the modified configuration:

```
# redundancy config-sync validate mismatched-commands
#
```

### redundancy force-switchover

To force a switchover from the active switch to the standby switch, use the **redundancy force-switchover** command in privileged EXEC mode.

#### redundancy force-switchover

| Syntax Description | This command has                                                                                                    | This command has no arguments or keywords.  |                                               |  |  |
|--------------------|----------------------------------------------------------------------------------------------------|---------------------------------------------|-----------------------------------------------|--|--|
| Command Default    | None                                                                                                    | None                                        |                                               |  |  |
| Command Modes      | Privileged EXEC (#                                                                                                    | <sup>4</sup> )                              |                                               |  |  |
| Command History    | Release                                                                                                    | Modification                                | -                                             |  |  |
|                    | Cisco IOS XE Ever                                                                                                    | est 16.5.1a This command was introduced.    | -                                             |  |  |
| Usage Guidelines   | redundant switch be<br>to their default settin                                                                                                    | ngs. The old active switch reboots with the | Cisco IOS XE image, and the modules are reset |  |  |
|                    | switch go down.                                                                                                    |                                             |                                               |  |  |
|                    | If you use this command on a switch that is in a partial ring stack, the following warning message appears:                                          |                                             |                                               |  |  |
|                    | Device# redundancy force-switchover                                                                                                    |                                             |                                               |  |  |
|                    | Stack is in Half ring setup; Reloading a switch might cause stack split<br>This will reload the active unit and force switchover to standby[confirm] |                                             |                                               |  |  |
|                    | This anomala share                                                                                                    | how to manually quitab over from the est    | ive to the standhy supervisor ensine:         |  |  |

This example shows how to manually switch over from the active to the standby supervisor engine:

Device# redundancy force-switchover Device#

# redundancy reload

To force a reload of one or all of the switches in the stack, use the **redundancy reload** command in privileged EXEC mode.

|                    | redundancy reload {peer   shelf}                                     |                                      |                                                  |
|--------------------|----------------------------------------------------------------------|--------------------------------------|--------------------------------------------------|
| Syntax Description | <b>peer</b> Reloads the peer u                                       | nit.                                 |                                                  |
|                    | shelf Reboots all switche                                            | es in the stack.                     |                                                  |
| Command Default    | None                                                                 |                                      |                                                  |
| Command Modes      | Privileged EXEC                                                      |                                      |                                                  |
| Command History    | Release                                                              | Modification                         |                                                  |
|                    | Cisco IOS XE Everest<br>16.5.1a                                      | This command was introduced.         |                                                  |
| Usage Guidelines   | Before using this command                                            | , see the "Performing a Software Upg | grade" section of the for additional information |
|                    | Use the <b>redundancy reloa</b>                                      | ad shelf command to reboot all the s | witches in the stack.                            |
|                    | This example shows how to manually reload all switches in the stack: |                                      |                                                  |
|                    | <pre># redundancy reload sh #</pre>                                  | elf                                  |                                                  |

#### reload

To reload the stack member and to apply a configuration change, use the **reload** command in privileged EXEC mode.

reload [{/noverify | /verify}] [{LINE | at | cancel | in | slot stack-member-number | standby-cpu}]

| Syntax Description | /noverify                                                                                                    | (Optional) Specifies to not verify the file signature before the reload.                                                    |  |                                                                         |
|--------------------|----------------------------------------------------------------------------------------------------|----------------------------------------------------------------------------------------------------|--|-------------------------------------------------------------------------|
|                    | /verify                                                                                                    | (Optional) Verifies the file signature before the reload.                                                                   |  |                                                                         |
|                    | LINE                                                                                                    | (Optional) Reason for the reload.                                                                                           |  |                                                                         |
|                    | at                                                                                                    | (Optional) Specifies the time in hh:mm for the reload to occur.                                                             |  |                                                                         |
|                    | cancel                                                                                                    | (Optional) Cancels the pending reload.                                                                                      |  |                                                                         |
|                    | in                                                                                                    | (Optional) Specifies a time interval for reloads to occur.                                                                  |  |                                                                         |
|                    | slot       (Optional) Saves the changes on the specified stack member and restarts it.         stack-member-number       (Optional) Stack member number on which to save the changes. range is 1 to 8.                      |                                                                                                    |  |                                                                         |
|                    |                                                                                                    |                                                                                                    |  | <b>standby-cpu</b> (Optional) Reloads the standby route processor (RP). |
| Command Default    | Immediately reloads the sta                                                                                                    | tek member and puts a configuration change into effect.                                                                     |  |                                                                         |
| Command Modes      | Privileged EXEC                                                                                                    |                                                                                                    |  |                                                                         |
| Command History    | Release                                                                                                    | Modification                                                                                                    |  |                                                                         |
|                    | Cisco IOS XE Everest 16.5                                                                                                    | .1a This command was introduced.                                                                                            |  |                                                                         |
| Jsage Guidelines   |                                                                                                    | witch in the switch stack, and you enter the <b>reload slot</b> <i>stack-member-number</i> npted to save the configuration. |  |                                                                         |
| Examples           | This example shows how to                                                                                                    | o reload the switch stack:                                                                                                  |  |                                                                         |
|                    | Device# <b>reload</b><br>System configuration has been modified. Save? [yes/no]: <b>yes</b><br>Reload command is being issued on Active unit, this will reload the whole stack<br>Proceed with reload? [confirm] <b>yes</b> |                                                                                                    |  |                                                                         |
|                    | This example shows how to reload a specific stack member:                                                                                                    |                                                                                                    |  |                                                                         |
|                    | Device# <b>reload slot 6</b><br>Proceed with reload? [c                                                                                                    | confirm] <b>y</b>                                                                                                    |  |                                                                         |
|                    | This around shows have to                                                                                                    | a release a single quitch quitch stack (there is only one member quitch);                                                   |  |                                                                         |

This example shows how to reload a single-switch switch stack (there is only one member switch):

Device# reload slot 3 System configuration has been modified. Save? [yes/no]:  ${\bf y}$  Proceed to reload the whole Stack? [confirm]  ${\bf y}$ 

#### router routing protocol shutdown I2

To create instances that should be isolated within a maintenance template, use the **router** routing\_protocol *instance\_id* | **shutdown l2** command in the maintenance template configuration mode. To delete the instance, use the **no** form of the command.

{ router routing\_protocol instance\_id | shutdown l2 } **no**{ **router** *routing\_protocol instance\_id* | **shutdown l2** }

| Syntax Description | router                   | Configures insta                   | nce associated with routing protocol. |
|--------------------|--------------------------|------------------------------------|---------------------------------------|
|                    | routing_protocol         | , C                                | l defined for the template.           |
|                    | instance_id              |                                    | ciated with the routing protocol.     |
|                    | shutdown l2              | Configures insta                   | nce to shut down layer 2 interfaces.  |
| Command Default    | Disabled.                |                                    |                                       |
| Command Modes      | Maintenance template con | figuration (config-maintenance-ten | np)                                   |
| Command History    | Release                  | Modification                       | -                                     |
|                    | Cisco IOS XE Everest     | This command was introduced        | -                                     |

16.6.1

#### Cisco IOS XE Everest This command was introduced.

#### Example:

The following example shows how to create an instance for ISIS with an instance ID of one under maintenance template temp1:

Device(config) # maintenance template g1 Device(config-maintenance-templ)# router isis 1

The following example shows how to create an instance for shutting down layer 2 interfaces under maintenance template g1:

```
Device(config) # maintenance template g1
Device(config-maintenance-templ)# shutdown 12
```

#### session

To access the diagnostic shell of a specific stack member or to access the Cisco IOS prompt of the standby use the **session** command in privileged EXEC mode on the active .

session {standby ios | switch [{stack-member-number}]}

| Syntax Description | standby ios Accesses the Cisco IOS prompt of the standby .                                                                                           |                       |                                                                                       |  |
|--------------------|----------------------------------------------------------------------------------------------------|-----------------------|---------------------------------------------------------------------------------------|--|
|                    |                                                                                                    | Note                  | You cannot configure the standby using this command.                                  |  |
|                    | switch                                                                                                    | Accesses t            | the diagnostic shell of a stack member.                                               |  |
|                    | stack-member-number                                                                                                    | (Optional) is 1 to 8. | (Optional) Stack member number to access from the active switch. The range is 1 to 8. |  |
| Command Default    | None                                                                                                    |                       |                                                                                       |  |
| Command Modes      | Privileged EXEC                                                                                                    |                       |                                                                                       |  |
| Command History    | Release                                                                                                    | Modificatio           | n                                                                                     |  |
|                    | Cisco IOS XE Everest<br>16.5.1a                                                                                                    | This comma            | and was introduced.                                                                   |  |
| Usage Guidelines   | When you access the Cisco IOS prompt on the standby , -stby is appended to the system prompt. You cannot configure the standby at the -stby> prompt. |                       |                                                                                       |  |
|                    | When you access the diagn                                                                                                    | ostic shell of a s    | stack member, (diag) is appended to the system prompt.                                |  |
| Examples           | This example shows how to                                                                                                    | o access stack m      | nember 3:                                                                             |  |
|                    | <pre># session switch 3 (diag)&gt;</pre>                                                                                                    |                       |                                                                                       |  |
|                    | This example shows how to access the standby :                                                                                                    |                       |                                                                                       |  |
|                    | <pre># session standby ios -stby&gt;</pre>                                                                                                    |                       |                                                                                       |  |

### show redundancy

To display redundancy facility information, use the show redundancy command in privileged EXEC mode

show redundancy [{clients | config-sync | counters | history [{reload | reverse}] | slaves[slave-name]
{clients | counters} | states | switchover history [domain default]}]

| clients                                                                                                    | (Optional) Displays information about the redundancy facility client.                                                                                                    |  |  |  |  |
|----------------------------------------------------------------------------------------------------|----------------------------------------------------------------------------------------------------|--|--|--|--|
| config-sync                                                                                                    | (Optional) Displays a configuration synchronization failure or the ignored mismatched command list (MCL).                                                                                        |  |  |  |  |
| counters                                                                                                    | (Optional) Displays information about the redundancy facility counter.                                                                                                    |  |  |  |  |
| history                                                                                                    | (Optional) Displays a log of past status and related information for the redundancy facility.                                                                                                    |  |  |  |  |
| history reload                                                                                                    | (Optional) Displays a log of past reload information for the redundancy facility.                                                                                                    |  |  |  |  |
| <b>history reverse</b> (Optional) Displays a reverse log of past status and related information for t redundancy facility.       |                                                                                                    |  |  |  |  |
| slaves                                                                                                    | (Optional) Displays all standby switches in the redundancy facility.                                                                                                    |  |  |  |  |
| slave-name                                                                                                    | (Optional) The name of the redundancy facility standby switch to display specific information for. Enter additional keywords to display all clients or counters in the specified standby switch. |  |  |  |  |
| clients Displays all redundancy facility clients in the specified secondary switch.                                              |                                                                                                    |  |  |  |  |
| counters         Displays all counters in the specified standby switch.                                                          |                                                                                                    |  |  |  |  |
| <b>states</b> (Optional) Displays information about the redundancy facility state, such as disinitialization, standby or active. |                                                                                                    |  |  |  |  |
| switchover history                                                                                                    | (Optional) Displays information about the redundancy facility switchover history.                                                                                                    |  |  |  |  |
| domain default                                                                                                    | (Optional) Displays the default domain as the domain to display switchover history for.                                                                                                    |  |  |  |  |
| None                                                                                                    |                                                                                                    |  |  |  |  |
| Privileged EXEC (#)                                                                                                    |                                                                                                    |  |  |  |  |
| Release                                                                                                    | Modification                                                                                                    |  |  |  |  |
| Cisco IOS XE Evere                                                                                                    | st 16.5.1a This command was introduced.                                                                                                    |  |  |  |  |
| This example shows                                                                                                    | how to display information about the redundancy facility:                                                                                                    |  |  |  |  |
| Device# show redur                                                                                                    | ndancy                                                                                                    |  |  |  |  |
|                                                                                                    | config-synccountershistoryhistory reloadhistory reverseslavesslave-nameclientscountersstatesswitchover historydomain defaultNonePrivileged EXEC (#)ReleaseCisco IOS XE EvereThis example shows   |  |  |  |  |

```
Redundant System Information :
      _____
      Available system uptime = 6 days, 5 hours, 28 minutes
Switchovers system experienced = 0
             Standby failures = 0
       Last switchover reason = none
                Hardware Mode = Duplex
    Configured Redundancy Mode = sso
    Operating Redundancy Mode = sso
             Maintenance Mode = Disabled
               Communications = Up
Current Processor Information :
_____
              Active Location = slot 5
       Current Software state = ACTIVE
       Uptime in current state = 6 days, 5 hours, 28 minutes
               Image Version = Cisco IOS Software, Catalyst L3 Switch Software
(CAT9K IOSXE), Experimental Version 16.x.x [S2C-build-v16x throttle-4064-/
nobackup/mcpre/BLD-BLD V16x THROTTLE LATEST 102]
Copyright (c) 1986-201x by Cisco Systems, Inc.
Compiled Mon 07-Oct-xx 03:57 by mcpre
                         BOOT = bootflash:packages.conf;
        Configuration register = 0 \times 102
Peer Processor Information :
             Standby Location = slot 6
       Current Software state = STANDBY HOT
      Uptime in current state = 6 days, 5 hours, 25 minutes
                Image Version = Cisco IOS Software, Catalyst L3 Switch Software
(CAT9K IOSXE), Experimental Version 16.x.x [S2C-build-v16x throttle-4064-/
nobackup/mcpre/BLD-BLD V16x THROTTLE LATEST 20191007 000645 102]
Copyright (c) 1986-201x by Cisco Systems, Inc.
Compiled Mon 07-Oct-xx 03:57 by mcpre
                         BOOT = bootflash:packages.conf;
                  CONFIG FILE =
       Configuration register = 0x102
Device#
```

#### This example shows how to display redundancy facility client information:

Device# show redundancy clients

| Group ID = 1     |                 |                                 |
|------------------|-----------------|---------------------------------|
| clientID = 29    | clientSeq = 60  | Redundancy Mode RF              |
| clientID = 139   | clientSeq = 62  | IfIndex                         |
| clientID = 25    | clientSeq = 71  | CHKPT RF                        |
| clientID = 10001 | clientSeq = 85  | QEMU Platform RF                |
| clientID = 77    | clientSeq = 87  | Event Manager                   |
| clientID = 1340  | clientSeq = 104 | RP Platform RF                  |
| clientID = 1501  | clientSeq = 105 | CWAN HA                         |
| clientID = 78    | clientSeq = 109 | TSPTUN HA                       |
| clientID = 305   | clientSeq = 110 | Multicast ISSU Consolidation RF |
| clientID = 304   | clientSeq = 111 | IP multicast RF Client          |
| clientID = 22    | clientSeq = 112 | Network RF Client               |
| clientID = 88    | clientSeq = 113 | HSRP                            |
| clientID = 114   | clientSeq = 114 | GLBP                            |
| clientID = 225   | clientSeq = 115 | VRRP                            |
| clientID = 4700  | clientSeq = 118 | COND_DEBUG RF                   |
| clientID = 1341  | clientSeq = 119 | IOSXE DPIDX                     |
| clientID = 1505  | clientSeq = 120 | IOSXE SPA TSM                   |
| clientID = 75    | clientSeq = 130 | Tableid HA                      |
|                  |                 |                                 |

clientID = 501 clientSeq = 137 LAN-Switch VTP VLAN

<output truncated>

The output displays the following information:

- clientID displays the client's ID number.
- clientSeq displays the client's notification sequence number.
- Current redundancy facility state.

This example shows how to display the redundancy facility counter information:

Device# show redundancy counters

```
Redundancy Facility OMs
               comm link up = 0
             comm link down = 0
          invalid client tx = 0
          null tx by client = 0
               tx failures = 0
      tx msg length invalid = 0
      client not rxing msgs = 0
 rx peer msg routing errors = 0
          null peer msg rx = 0
        errored peer msg rx = 0
                 buffers tx = 135884
     tx buffers unavailable = 0
                 buffers rx = 135109
      buffer release errors = 0
duplicate client registers = 0
  failed to register client = 0
       Invalid client syncs = 0
```

```
Device#
```

This example shows how to display redundancy facility history information:

Device# show redundancy history

```
00:00:04 client added: Redundancy Mode RF(29) seq=60
00:00:04 client added: IfIndex(139) seg=62
00:00:04 client added: CHKPT RF(25) seq=71
00:00:04 client added: QEMU Platform RF(10001) seq=85
00:00:04 client added: Event Manager(77) seq=87
00:00:04 client added: RP Platform RF(1340) seq=104
00:00:04 client added: CWAN HA(1501) seg=105
00:00:04 client added: Network RF Client(22) seq=112
00:00:04 client added: IOSXE SPA TSM(1505) seq=120
00:00:04 client added: LAN-Switch VTP VLAN(501) seq=137
00:00:04 client added: XDR RRP RF Client(71) seq=139
00:00:04 client added: CEF RRP RF Client(24) seq=140
00:00:04 client added: MFIB RRP RF Client(306) seg=150
00:00:04 client added: RFS RF(520) seq=163
00:00:04 client added: klib(33014) seq=167
00:00:04 client added: Config Sync RF client(5) seq=168
00:00:04 client added: NGWC FEC Rf client(10007) seq=173
00:00:04 client added: LAN-Switch Port Manager(502) seg=190
00:00:04 client added: Access Tunnel(530) seq=192
```

```
00:00:04 client added: Mac address Table Manager(519) seq=193
00:00:04 client added: DHCPC(100) seq=238
00:00:04 client added: DHCPD(101) seq=239
00:00:04 client added: SNMP RF Client(34) seq=251
00:00:04 client added: CWAN APS HA RF Client(1502) seq=252
00:00:04 client added: History RF Client(35) seq=261
```

```
<output truncated>
```

This example shows how to display information about the redundancy facility standby switches:

Device# show redundancy slaves

```
Group ID = 1

Slave/Process ID = 6107 Slave Name = [installer]

Slave/Process ID = 6109 Slave Name = [eicored]

Slave/Process ID = 6128 Slave Name = [snmp_subagent]

Slave/Process ID = 8897 Slave Name = [wcm]

Slave/Process ID = 8898 Slave Name = [table_mgr]

Slave/Process ID = 8901 Slave Name = [iosd]
```

```
Device#
```

This example shows how to display information about the redundancy facility state:

Device# show redundancy states

Device#

## show redundancy config-sync

To display a configuration synchronization failure or the ignored mismatched command list (MCL), if any, use the **show redundancy config-sync** command in EXEC mode.

show redundancy config-sync {failures {bem | mcl | prc} | ignored failures mcl}

| Syntax Description | failures                                                                                                    | Displays MCL entries or best effort method (BEM)/Parser Return Code (PRC) failures.                                                                                                    |  |  |  |  |  |
|--------------------|----------------------------------------------------------------------------------------------------|----------------------------------------------------------------------------------------------------|--|--|--|--|--|
|                    | bem                                                                                                    | Displays a BEM failed command list, and forces the standby switch to reboot.                                                                                                    |  |  |  |  |  |
|                    | mcl                                                                                                    | Displays commands that exist in the switch's running configuration but are not supported by the image on the standby switch, and forces the standby switch to reboot.                                                                                                    |  |  |  |  |  |
|                    | prc                                                                                                    | Displays a PRC failed command list and forces the standby switch to reboot.                                                                                                    |  |  |  |  |  |
|                    | ignored failures mcl                                                                                                    | Displays the ignored MCL failures.                                                                                                    |  |  |  |  |  |
| Command Default    | None                                                                                                    |                                                                                                    |  |  |  |  |  |
| Command Modes      | User EXEC                                                                                                    |                                                                                                    |  |  |  |  |  |
|                    | Privileged EXEC                                                                                                    |                                                                                                    |  |  |  |  |  |
| Command History    | Release                                                                                                    | Modification                                                                                                    |  |  |  |  |  |
|                    | Cisco IOS XE Everest                                                                                                    | Cisco IOS XE Everest 16.5.1a This command was introduced.                                                                                                    |  |  |  |  |  |
| Usage Guidelines   | differ. If any of those m<br>recognize those comma<br>command fails on the s                                                                 | Cisco IOS images are involved, the command sets supported by two images might<br>ismatched commands are executed on the active switch, the standby switch might not<br>unds, which causes a configuration mismatch condition. If the syntax check for the<br>tandby switch during a bulk synchronization, the command is moved into the MCL<br>is reset. To display all the mismatched commands, use the <b>show redundancy</b><br><b>cl</b> command. |  |  |  |  |  |
|                    | To clean the MCL, follow these steps:                                                                                                    |                                                                                                    |  |  |  |  |  |
|                    | 1. Remove all mismatched commands from the active switch's running configuration.                                                            |                                                                                                    |  |  |  |  |  |
|                    | 2. Revalidate the MCL with a modified running configuration by using the <b>redundancy config-sync validate mismatched-commands</b> command. |                                                                                                    |  |  |  |  |  |
|                    | 3. Reload the standby switch.                                                                                                    |                                                                                                    |  |  |  |  |  |
|                    | Alternatively, you could ignore the MCL by following these steps:                                                                            |                                                                                                    |  |  |  |  |  |
|                    | 1. Enter the redundancy config-sync ignore mismatched-commands command.                                                                      |                                                                                                    |  |  |  |  |  |
|                    | 1. Enter the redundan                                                                                                    | icy comig-sync ignore instruction-commands command.                                                                                                    |  |  |  |  |  |

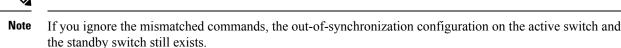

3. You can verify the ignored MCL with the show redundancy config-sync ignored mcl command.

Each command sets a return code in the action function that implements the command. This return code indicates whether or not the command successfully executes. The active switch maintains the PRC after executing a command. The standby switch executes the command and sends the PRC back to the active switch. A PRC failure occurs if these two PRCs do not match. If a PRC error occurs at the standby switch either during bulk synchronization or line-by-line (LBL) synchronization, the standby switch is reset. To display all PRC failures, use the **show redundancy config-sync failures prc** command.

To display best effort method (BEM) errors, use the show redundancy config-sync failures bem command.

This example shows how to display the BEM failures:

```
Device> show redundancy config-sync failures bem
BEM Failed Command List
------
The list is Empty
```

- -

This example shows how to display the MCL failures:

```
Device> show redundancy config-sync failures mcl
Mismatched Command List
```

The list is Empty

This example shows how to display the PRC failures:

Device# show redundancy config-sync failures prc PRC Failed Command List

The list is Empty

#### show switch

To display information that is related to the stack member or the switch stack, use the **show switch** command in EXEC mode.

show switch [{stack-member-number | detail | neighbors | stack-ports [{summary}]}]

| Syntax Description | stack-member-number                                                                                                    | (Optional) Number of the stack member. The range is 1 to 9.                                                                                                    |  |  |  |  |
|--------------------|----------------------------------------------------------------------------------------------------|----------------------------------------------------------------------------------------------------|--|--|--|--|
|                    | detail                                                                                                    | (Optional) Displays detailed information about the stack ring.                                                                                                   |  |  |  |  |
|                    | neighbors                                                                                                    | (Optional) Displays the neighbors of the entire switch stack.                                                                                                    |  |  |  |  |
|                    | stack-ports                                                                                                    | (Optional) Displays port information for the entire switch stack.                                                                                                |  |  |  |  |
|                    | summary                                                                                                    | (Optional) Displays the stack cable length, the stack link status, and the loopback status.                                                                      |  |  |  |  |
| Command Default    | None                                                                                                    |                                                                                                    |  |  |  |  |
| Command Modes      | User EXEC                                                                                                    |                                                                                                    |  |  |  |  |
|                    | Privileged EXEC                                                                                                    |                                                                                                    |  |  |  |  |
| Command History    | Release                                                                                                    | Modification                                                                                                    |  |  |  |  |
|                    | Cisco IOS XE Everest<br>16.5.1a                                                                                                    | This command was introduced.                                                                                                    |  |  |  |  |
| Usage Guidelines   | This command displays the                                                                                                    | se states:                                                                                                    |  |  |  |  |
|                    | <ul> <li>Initializing—A switch<br/>to go to the ready state</li> </ul>                                                                                                    | has been just added to the stack and it has not completed the basic initialization e.                                                                            |  |  |  |  |
|                    | • HA Sync in Progress-<br>the synchronization is                                                                                                    | -After the standby is elected, the corresponding switch remains in this state until completed.                                                                   |  |  |  |  |
|                    | • Syncing—A switch th sequence is complete.                                                                                                    | at is added to an already existing stack remains in this state until the switch add                                                                              |  |  |  |  |
|                    | • Ready—The member has completed loading the system- and interface-level configurations and can forward traffic.                                                                |                                                                                                    |  |  |  |  |
|                    | • V-Mismatch—A switch in version mismatch mode. Version-mismatch mode is when a switch that joins the stack has a software version that is incompatible with the active switch. |                                                                                                    |  |  |  |  |
|                    |                                                                                                    | e of a preconfigured switch before it becomes an active member of a switch stack.<br>the priority number in the display are always 0 for the provisioned switch. |  |  |  |  |
|                    | -                                                                                                    | state of a switch when the provisioned switch number was unprovisioned using <i>number</i> <b>provision</b> command.                                             |  |  |  |  |

- Removed—A switch that was present in the stack was removed using the **reload slot** command.
- Sync not started—When multiple switches are added to an existing stack together, the active switch adds them one by one. The switch that is being added is in the Syncing state. The switches that have not been added yet are in the Sync not started state.
- Lic-Mismatch—A switch has a different license level than the active switch.

A typical state transition for a stack member (including an active switch) booting up is Waiting > Initializing > Ready.

A typical state transition for a stack member in version mismatch (VM) mode is Waiting > Ver Mismatch.

You can use the **show switch** command to identify whether the provisioned switch exists in the switch stack. The **show running-config** and the **show startup-config** privileged EXEC commands do not provide this information.

The display also includes stack MAC-persistency wait-time if persistent MAC address is enabled.

**Examples** 

This example shows how to display summary stack information:

This example shows how to display detailed stack information:

This example shows how to display the member 6 summary information:

| # show s | witch 6 |                |          |       |
|----------|---------|----------------|----------|-------|
| Switch#  | Role    | Mac Address    | Priority | State |
| 6        | Member  | 0003.e31a.1e00 | 1        | Ready |

This example shows how to display the neighbor information for a stack:

#### # show switch neighbors

| Switch # | Port A | Port B |
|----------|--------|--------|
|          |        |        |
| 6        | None   | 8      |
| 8        | 6      | None   |
|          |        |        |

This example shows how to display stack-port information:

| # | show | switch | stack-ports |
|---|------|--------|-------------|
|---|------|--------|-------------|

| Switch # | Port A | Port B |
|----------|--------|--------|
|          |        |        |
| 6        | Down   | Ok     |
| 8        | Ok     | Down   |

This example shows the output for the **show switch stack-ports summary** command. The table that follows describes the fields in the display.

| # show sw | itch sta | ck-ports s | ummary |      |        |      |           |          |
|-----------|----------|------------|--------|------|--------|------|-----------|----------|
| Switch#/  | Stack    | Neighbor   | Cable  | Link | Link   | Sync | #         | In       |
| Port#     | Port     |            | Length | OK   | Active | OK   | Changes   | Loopback |
|           | Status   |            |        |      |        |      | To LinkOK |          |
|           |          |            |        |      |        |      |           |          |
| 1/1       | Down     | 2          | 50 cm  | No   | NO     | No   | 10        | No       |
| 1/2       | Ok       | 3          | 1 m    | Yes  | Yes    | Yes  | 0         | No       |
| 2/1       | Ok       | 5          | 3 m    | Yes  | Yes    | Yes  | 0         | No       |
| 2/2       | Down     | 1          | 50 cm  | No   | No     | No   | 10        | No       |
| 3/1       | Ok       | 1          | 1 m    | Yes  | Yes    | Yes  | 0         | No       |
| 3/2       | Ok       | 5          | 1 m    | Yes  | Yes    | Yes  | 0         | No       |

#### Stack Manager and High Availability Commands

| 5/1 | Ok | 3 | 1 m | Yes | Yes | Yes | 0 | No |
|-----|----|---|-----|-----|-----|-----|---|----|
| 5/2 | Ok | 2 | 3 m | Yes | Yes | Yes | 0 | No |

#### Table 1: Show switch stack-ports summary Command Output

| Field                  | Description                                                                                                    |  |  |  |
|------------------------|----------------------------------------------------------------------------------------------------|--|--|--|
| Switch#/Port#          | Member number and its stack port number.                                                                                                    |  |  |  |
| Stack Port Status      | <ul> <li>Status of the stack port.</li> <li>Down—A cable is detected, but either no connected neighbor is up, or the stack port is disabled.</li> <li>OK—A cable is detected, and the connected neighbor is up.</li> </ul>                                                                                      |  |  |  |
| Neighbor               | Switch number of the active member at the other end of the stack cable.                                                                                                    |  |  |  |
| Cable Length           | Valid lengths are 50 cm, 1 m, or 3 m.<br>If the switch cannot detect the cable length, the value is <i>no cable</i> . The cable might not be connected, or the link might be unreliable.                                                                                                    |  |  |  |
| Link OK                | <ul> <li>Whether the stack cable is connected and functional. There may or may not be a neighbor connected on the other end.</li> <li>The <i>link partner</i> is a stack port on a neighbor switch.</li> <li>No—There is no stack cable connected to this port or the stack cable is not functional.</li> </ul> |  |  |  |
|                        | Yes—There is a functional stack cable connected to this port.                                                                                                    |  |  |  |
| Link Active            | <ul> <li>Whether a neighbor is connected on the other end of the stack cable.</li> <li>No—No neighbor is detected on the other end. The port cannot send traffic over this link.</li> <li>Yes—A neighbor is detected on the other end. The port can send traffic over this link.</li> </ul>                     |  |  |  |
| Sync OK                | <ul> <li>Whether the link partner sends valid protocol messages to the stack port.</li> <li>No—The link partner does not send valid protocol messages to the stack port.</li> <li>Yes—The link partner sends valid protocol messages to the port.</li> </ul>                                                    |  |  |  |
| # Changes to<br>LinkOK | The relative stability of the link.If a large number of changes occur in a short period of time, link flapping can occur.                                                                                                    |  |  |  |
| In Loopback            | <ul> <li>Whether a stack cable is attached to a stack port on the member.</li> <li>No— At least one stack port on the member has an attached stack cable.</li> <li>Yes—None of the stack ports on the member has an attached stack cable.</li> </ul>                                                            |  |  |  |

### show switch stack-mode

To display and verify the current stack mode on a device, use the **show switch stack-mode** command in priviledged EXEC mode.

show switch stack-mode

| Command Default  | None              |                      |                                   |               |              |                     |                                                                       |
|------------------|-------------------|----------------------|-----------------------------------|---------------|--------------|---------------------|-----------------------------------------------------------------------|
| Command Modes    | priviled          | ged EXEC             |                                   |               |              |                     |                                                                       |
| Command History  | Release           | Release Modification |                                   |               |              |                     |                                                                       |
|                  | Cisco I           | OS XE Everes         | at 16.6.1 This of introd          |               | as           |                     |                                                                       |
| Usage Guidelines | dispalye          | ed for each on       |                                   | s in the stac | k include    |                     | rrently running stack mode. Fields device, its MAC address, the stack |
|                  | Device#<br>Switch |                      | <b>h stack-mode</b><br>ac Address | Version       | Mode         | Configured          | State                                                                 |
|                  | <br>1<br>*2<br>3  |                      | e.c357.c880<br>c.69de.cd00        | v05           | 1+1'<br>1+1' | Active'<br>Standby' | <br>Ready<br>Ready                                                    |

The Configured field refers to the device state expected after a reboot.

Single quotation marks (') indicate that the stack mode has been changed.

## show tech-support stack

To display all switch stack-related information for use by technical support, use the **show tech-support stack** command in privileged EXEC mode.

#### show tech-support stack

| Command Modes    | Privileged EXEC (#)                                                                                                    |                                                                                                    |  |  |  |
|------------------|----------------------------------------------------------------------------------------------------|----------------------------------------------------------------------------------------------------|--|--|--|
| Command History  | Release                                                                                                    | Modification                                                                                                    |  |  |  |
|                  | Cisco IOS XE Gibraltar 16.10.1                                                                                                    | This command was introduced.                                                                                                    |  |  |  |
|                  | Cisco IOS XE Gibraltar 16.12.1                                                                                                    | The output for this command was enhanced to include more stack-related information.                                                              |  |  |  |
| Usage Guidelines |                                                                                                    | captures the snapshot of stacking states and information for debug<br>issues (such as stack cable issue, silent reload, switch not coming<br>ur. |  |  |  |
|                  | The output of the <b>show tech-support stack</b> command is very long. To better manage this output, you can redirect the output to a file (for example, <b>show tech-support stack</b>   <b>redirect flash</b> : <i>filename</i> ) in the local writable storage file system or remote file system. |                                                                                                    |  |  |  |
|                  | The output of the <b>show tech stack</b> command displays the output of the following commands:                                                                                                    |                                                                                                    |  |  |  |
|                  | Cisco Catalyst 9300 Series Switches                                                                                                    |                                                                                                    |  |  |  |
|                  | • show clock                                                                                                    |                                                                                                    |  |  |  |
|                  | • show version                                                                                                    |                                                                                                    |  |  |  |
|                  | • show running-config                                                                                                    |                                                                                                    |  |  |  |
|                  | • show redundancy switchover history                                                                                                    |                                                                                                    |  |  |  |
|                  | • show switch stack-ports summary                                                                                                    |                                                                                                    |  |  |  |
|                  | • show switch stack-mode                                                                                                    |                                                                                                    |  |  |  |
|                  | • show switch stack-ring speed                                                                                                    |                                                                                                    |  |  |  |
|                  | • show switch stack-bandwidth                                                                                                    |                                                                                                    |  |  |  |
|                  | • show switch detail                                                                                                    |                                                                                                    |  |  |  |
|                  | • show switch neighbors                                                                                                    |                                                                                                    |  |  |  |
|                  | The following commands are only available on stacked switches in ready state                                                                                                    |                                                                                                    |  |  |  |
|                  | <ul> <li>show platform software stack-mgr switch</li> </ul>                                                                                                    |                                                                                                    |  |  |  |
|                  | • show platform software sif switch                                                                                                    |                                                                                                    |  |  |  |
|                  | • show platform hardware fed switc                                                                                                    | h                                                                                                    |  |  |  |

- dir crashinfo:
- dir flash:/core

The following commands are only available on non-stackable switches in ready state:

- · show redundancy switchover history
- show platform software fed switch active
- · show platform software fed switch standby
- show stackwise-virtual bandwidth
- · show stackwise-virtual dual-active-detection
- show stackwise-virtual link
- · show stackwise-virtual neighbors
- dir crashinfo:
- dir flash:/core

#### **Examples**

The following is sample output from the **show tech-support stack** command:

Device# show tech-support stack

•

-----show switch stack-ports summary -----show switch stack-ports summary

Sw#/Port# Port Status Neighbor Cable Length Link OK Link Active Sync OK #Changes to LinkOK In Loopback

| 1/1 | OK<br>No | 3 | 50cm | Yes | Yes | Yes | 1 |
|-----|----------|---|------|-----|-----|-----|---|
| 1/2 | OK<br>No | 2 | 50cm | Yes | Yes | Yes | 1 |
| 2/1 | OK       | 1 | 50cm | Yes | Yes | Yes | 1 |
| 2/2 | No<br>OK | 3 | 50cm | Yes | Yes | Yes | 1 |
| 3/1 | No<br>OK | 2 | 50cm | Yes | Yes | Yes | 1 |
| 3/2 | No<br>OK | 1 | 50cm | Yes | Yes | Yes | 1 |

#### ----- show switch stack-mode -----

| Switch# | Role    | Mac Address    | Version | Mode | Configured | State |
|---------|---------|----------------|---------|------|------------|-------|
| *1      | Active  | 046c.9d1e.f380 |         | N+1  | None       | Ready |
| 2       | Member  | 0c75.bd11.5d80 | V01     | N+1  | None       | Ready |
| 3       | Standby | 0c75.bd11.59ff | P1A     | N+1  | None       | Ready |

I

|            |            | -show switch :                         | stack-bandwi       | dth      |                      |                 |
|------------|------------|----------------------------------------|--------------------|----------|----------------------|-----------------|
| Switch#    | Role       | Stack<br>Bandwidth                     |                    |          |                      |                 |
| <br>*1     | Active     | 480G                                   | Ready              |          |                      |                 |
|            |            | 480G<br>480G                           | Ready              |          |                      |                 |
| 3          | Standby    | 480G                                   | Ready              |          |                      |                 |
|            |            | show switch :                          | stack-ring s       | peed     |                      |                 |
| Stack Ri   | ng Config  | : 480G<br>guration: Full<br>col : Stac |                    |          |                      |                 |
|            |            | show switch                            | detail             |          |                      |                 |
|            |            | Address : 0460<br>Vait time: Inde      |                    |          | Mac Addre<br>Current |                 |
|            |            | Mac Address                            |                    | Version  | State                |                 |
| *1         | Active     | 046c.9d1e.f3                           | 80 1               |          | Ready                |                 |
| 2          | Member     | 0c75.bd11.5d<br>0c75.bd11.59           | 80 1               | V01      | Ready                |                 |
| 3          | Standby    | Uc/5.bdl1.59                           | ΪΪ Ι               | PIA      | Ready                |                 |
|            | Stack Po   | ort Status                             | Nei                | ghbors   |                      |                 |
| Switch#    | Port 1     | Port 2                                 | Port               | 1 Port   | 2                    |                 |
| 1          | OK         | OK                                     | 3                  | 2        |                      |                 |
|            |            | OK                                     | 1                  |          |                      |                 |
| 3          | OK         | OK                                     | 2                  | 1        |                      |                 |
|            |            | show switch                            | neighbors -        |          |                      | -               |
| Switch     | # Por      | rt 1 Por                               |                    |          |                      |                 |
| 1          | -          | 3                                      |                    |          |                      |                 |
| 2<br>3     | 1          |                                        |                    |          |                      |                 |
|            |            | show platfo                            | rm software :      | stack-mg | r switch             | 1 R0 oir-states |
| Switch#    | OIF        | R State                                | Туре               |          |                      | Provisioned     |
| <br>1<br>2 | CHA<br>CHA | ASSIS_COMPATIB:<br>ASSIS_COMPATIB:     | LE C930<br>LE C930 | 0-24U    |                      | YES<br>YES      |

3

CHASSIS\_COMPATIBLE C9300-48U

YES

------ show platform software stack-mgr switch 1 R0 sdp-counters --

Stack Discovery Protocol (SDP) Counters

-----

| Message           | Tx Success | Tx Fail | Rx Success | Rx Fail |
|-------------------|------------|---------|------------|---------|
| Discovery         | 16         | 0       | 27         | 0       |
| Neighbor          | 5          | 1       | 5          | 2       |
| Keepalive         | 473        | 0       | 945        | 0       |
| SEPPUKU           | 0          | 0       | 0          | 0       |
| Standby Elect Req | 1          | 0       | 0          | 0       |
| Standby Elect Ack | 0          | 0       | 1          | 0       |
| Standby IOS State | 0          | 0       | 2          | 0       |
| Reload Req        | 0          | 0       | 0          | 0       |
| Reload Ack        | 0          | 0       | 0          | 0       |
| SESA Mesg         | 0          | 0       | 0          | 0       |
| RTU Msg           | 1          | 0       | 4          | 0       |
| Disc Timer Stop   | 1          | 0       | 2          | 0       |
|                   |            |         |            |         |

-----

----- show platform software sif switch 1 R0 counters -----

Stack Interface (SIF) Counters

\_\_\_\_\_

Stack Discovery Protocol (SDP) Messages

| Message               | Tx Success | Tx Fail | Rx Success | Rx Fail |  |
|-----------------------|------------|---------|------------|---------|--|
| Discovery<br>Neighbor | 0<br>0     | 0<br>0  | 0<br>0     | 0<br>0  |  |
| Forward               | 516        | 0       | 1040       | 0       |  |

\_\_\_\_\_

SIF Management Messages

| Message         | Success | Fail |
|-----------------|---------|------|
|                 |         |      |
| Link Status     | 4       | 0    |
| Link Management | 0       | 0    |
| Chassis Num     | 1       | 0    |
| Topo Change     | 2       | 0    |
| Active Declare  | 1       | 0    |
| Template set    | 0       | 0    |
|                 |         |      |

-----

------ show platform software sif switch 1 R0 counters oob ------

SIF OOB Statistics \_\_\_\_\_ Count Message -----524 TX LSMPI 0 0 TX Enq Failed TX Copy Failed 0 TX Ring Full TX Iter 516 TX Enq Success 526 1042 RX Process RX Exception 0 1042 RX Total Dequeue Attempts 986 Dequeue Success 1043 Dequeue Success 1043 \_\_\_\_\_ SIF Netdrv OOB Statistics Unicast Messages ------Switch Count

2 42228 3 79287

Broadcast messages count: 4

\_\_\_\_\_

----- show platform software sif switch 1 R0 counters cable -----

| SIF Cable Sta | tistics |        |         |
|---------------|---------|--------|---------|
| Direction     | Remove  | Insert |         |
| East<br>West  | 0<br>0  | 1<br>1 |         |
| SIF Link Stat |         |        |         |
| ASIC          | Port    | State  | Changes |
| 0<br>1        | 1<br>2  | 1<br>1 | 2       |

-----

------ show platform software sif switch 1 R0 exceptions ------

----- show platform software sif switch 1 R0 topo ------

Stack Interface (SIF) Topology

-----

| Stacked Switch List |                                                    |      |  |  |  |
|---------------------|----------------------------------------------------|------|--|--|--|
| Chassis#            | MAC Adress                                         | Role |  |  |  |
| 3<br>2<br>1         | 0c75.bd11.59ff<br>0c75.bd11.5d80<br>046c.9d1e.f380 | L,A  |  |  |  |
| L: Local Swit<br>   | ch; A: Active Switch;                              |      |  |  |  |
| The output field    | The output fields are self-explanatory.            |      |  |  |  |

Stack Manager and High Availability Commands

### stack-mac persistent timer

To enable the persistent MAC address feature, use the **stack-mac persistent timer** command in global configuration mode on the switch stack or on a standalone switch. To disable the persistent MAC address feature, use the **no** form of this command.

stack-mac persistent timer [{0time-value}]
no stack-mac persistent timer

| Syntax Description | 0 (Optional) Continues using the MAC address of the current stack's active switch after a new stack's active switch takes over.                                                                                                    |
|--------------------|----------------------------------------------------------------------------------------------------|
|                    | <i>time-value</i> (Optional) Time period in minutes before the stack MAC address changes to that of the new active. The range is 1 to 60 minutes.                                                                                                    |
| Command Default    | Persistent MAC address is disabled. The MAC address of the stack is always that of the first active switch.                                                                                                    |
| Command Modes      | Global configuration                                                                                                    |
| Command History    | Release Modification                                                                                                    |
|                    | Cisco IOS XE Everest 16.5.1a This command was introduced.                                                                                                    |
| Usage Guidelines   | By default, the stack MAC address will always be the MAC address of the first active switch, even if a new active switch takes over. The same behavior occurs when you enter the <b>stack-mac persistent timer</b> command or the <b>stack-mac persistent timer 0</b> command.                                                                                                    |
|                    |                                                                                                    |
|                    | <b>Note</b> To avoid PAgP flaps, the stack MAC persistent wait timer should be configured as indefinite using the <b>stack-mac persistent timer 0</b> .                                                                                                    |
|                    | When you enter the <b>stack-mac persistent timer</b> command with a <i>time-value</i> , the stack MAC address will change to that of the new active switch after the period of time that you entered whenever a new switch becomes the active switch. If the previous active switch rejoins the stack during that time period, the stack retains its MAC address for as long as the switch that has that MAC address is in the stack.                                         |
|                    | If the whole stack reloads the MAC address of the active switch is the stack MAC address.                                                                                                    |
|                    |                                                                                                    |
|                    | <b>Note</b> If you do not change the stack MAC address, Layer 3 interface flapping does not occur. This also means that a foreign MAC address (a MAC address that does not belong to any of the switches in the stack) could be the stack MAC address. If the switch with this foreign MAC address joins another stack as the active switch, two stacks will have the same stack MAC address. You must use the <b>stack-mac update force</b> command to resolve the conflict. |
| Examples           | This example shows how to enable a persistent MAC address:                                                                                                    |

Device(config)# stack-mac persistent timer

You can verify your settings by entering the **show running-config** privileged EXEC command. If enabled, **stack-mac persistent timer** is shown in the output.

## stack-mac update force

To update the stack MAC address to the MAC address of the active switch, use the **stack-mac update force** command in EXEC mode on the active switch.

stack-mac update force

| Syntax Description | Th   | is command has no arguments or keywords.                                                                                                    |
|--------------------|------|----------------------------------------------------------------------------------------------------|
| Command Default    | No   | ne                                                                                                    |
| Command Modes      | Us   | er EXEC                                                                                                    |
|                    | Pri  | ivileged EXEC                                                                                                    |
| Command History    | Re   | elease Modification                                                                                                    |
|                    | Ci   | isco IOS XE Everest 16.5.1a This command was introduced.                                                                                                    |
| Usage Guidelines   | ava  | default, the stack MAC address is not changed to the MAC address of the new active switch during a high ailability (HA) failover. Use the <b>stack-mac update force</b> command to force the stack MAC address to ange to the MAC address of the new active switch.                                                                                                    |
|                    | sta  | the switch with the same MAC address as the stack MAC address is currently a member of the stack, the <b>ack-mac update force</b> command has no effect. (It does not change the stack MAC address to the MAC dress of the active switch.)                                                                                                    |
|                    |      |                                                                                                    |
|                    | Note | If you do not change the stack MAC address, Layer 3 interface flapping does not occur. It also means that a foreign MAC address (a MAC address that does not belong to any of the switches in the stack) could be the stack MAC address. If the switch with this foreign MAC address joins another stack as the active switch, two stacks will have the same stack MAC address. You must use the <b>stack-mac update force</b> command to resolve the conflict. |
|                    | Th   | is example shows how to update the stack MAC address to the MAC address of the active switch:                                                                                                    |

> stack-mac update force
>

You can verify your settings by entering the **show switch** privileged EXEC command. The stack MAC address includes whether the MAC address is local or foreign.

#### standby console enable

To enable access to the standby console switch, use the **standby console enable** command in redundancy main configuration submode. To disable access to the standby console switch, use the **no** form of this command.

standby console enable no standby console enable

Syntax Description This command has no arguments or keywords.

**Command Default** Access to the standby console switch is disabled.

Command Modes Redundancy main configuration submode

 Command History
 Release
 Modification

 Cisco IOS XE Everest 16.5.1a
 This command was introduced.

**Usage Guidelines** This command is used to collect and review specific data about the standby console. The command is useful primarily for Cisco technical support representatives troubleshooting the switch.

This example shows how to enter the redundancy main configuration submode and enable access to the standby console switch:

```
Device(config) # redundancy
Device(config-red) # main-cpu
Device(config-r-mc) # standby console enable
Device(config-r-mc) #
```

### start maintenance

To put the system into maintenance mode, use the **start maintenance** command in the privileged EXEC mode.

|                    | start maintenance              |                              |                                        |
|--------------------|--------------------------------|------------------------------|----------------------------------------|
| Syntax Description | start maintenance              |                              | Puts the system into maintenance mode. |
| Command Default    | Disabled.                      |                              |                                        |
| Command Modes      | Privileged EXEC                |                              |                                        |
| Command History    | Release                        | Modification                 |                                        |
|                    | Cisco IOS XE Everest<br>16.6.1 | This command was introduced. |                                        |
|                    | Example:                       |                              |                                        |

The following example shows how to start maintenance mode:

Device# start maintenance

## stop maintenance

To put the system out of maintenance mode, use the **stop maintenance** command in the privileged EXEC mode.

|                 | stop maintenance               |                              |
|-----------------|--------------------------------|------------------------------|
| Command Default | Disabled.                      |                              |
| Command Modes   | Privileged EXEC                |                              |
| Command History | Release                        | Modification                 |
|                 | Cisco IOS XE Everest<br>16.6.1 | This command was introduced. |
|                 | Example:                       |                              |

The following example shows how to stop maintenance mode: Device# stop maintenance

### switch clear stack-mode

To change the stack mode to N+1 and remove the active and standby assignemnets of the 1:1 mode, use the **switch clear stack-mode** command in priviledged EXEC mode.

|                  | switch clear stack-mode                                                                        |                                                                             |  |
|------------------|------------------------------------------------------------------------------------------------|-----------------------------------------------------------------------------|--|
| Command Default  | None                                                                                           |                                                                             |  |
| Command Modes    | priviledged EXEC                                                                               |                                                                             |  |
| Command History  | Release                                                                                        | Modification                                                                |  |
|                  | Cisco IOS XE Everest 16.6.1                                                                    | This command was introduced.                                                |  |
| Usage Guidelines | Use this command to disable the 1:                                                             | 1 redundancy mode and set the stack to N+1 mode.                            |  |
|                  | Device> <b>enable</b><br>Device# <b>switch clear stack-mo</b><br>WARNING: Clearing the chassis | <b>de</b><br>HA configuration will result in the chassis coming up in Stand |  |

WARNING: Clearing the chassis HA configuration will result in the chassis coming up in Stand Alone mode after reboot.The HA configuration will remain the same on other chassis. Do you wish to continue? [y/n]? [yes]:

### switch switch-number role

To change the role of the device in the stack to either active or standby, use the **switch** *switch*-*number* **role** command in priviledged EXEC mode.

switch switch-number role {standby | active}

| switch-number                                                                                                    |                                                                                                    | Stack member number.                                                                                                    |
|----------------------------------------------------------------------------------------------------|----------------------------------------------------------------------------------------------------|----------------------------------------------------------------------------------------------------|
| standby                                                                                                    |                                                                                                    | Designates the device as Standby Device for the stack.                                                                                                    |
| active                                                                                                    |                                                                                                    | Designates the device as Active Device for the stack.                                                                                                    |
| None                                                                                                    |                                                                                                    |                                                                                                    |
| priviledged EXEC                                                                                                    |                                                                                                    |                                                                                                    |
| Release                                                                                                    | Modification                                                                                                    |                                                                                                    |
| Cisco IOS XE Everest 1                                                                                                    | 6.6.1 This command was introduced.                                                                                                    |                                                                                                    |
| as members of the stack                                                                                                    | •                                                                                                    |                                                                                                    |
|                                                                                                    |                                                                                                    |                                                                                                    |
| The following example a device for the stack.                                                                                                    | sets the device number 2 as active                                                                                                    | device and device number 1 as standby                                                                                                    |
| Device> <b>enable</b><br>Device# <b>switch 2 role active</b><br>WARNING: Changing the switch role may result in redundancy mode being configured to 1+1<br>mode for this stack. If the configured Active or Standby switch numbers do not boot up,<br>then the stack will not be able to boot. Do you want to continue?[y/n]? : <b>yes</b> |                                                                                                    |                                                                                                    |
| WARNING: Changing th                                                                                                    | e switch role may result in r                                                                                                    |                                                                                                    |
|                                                                                                    | standby         active         None         priviledged EXEC         Release         Cisco IOS XE Everest 1         Use this command to set as members of the stack         Image: Standard Configured active of configured active of configured active of the stack.         Device> enable         Device# switch 2 rol         WARNING: Changing th mode for this stack. then the stack will         Device# switch 1 rol         WARNING: Changing th | switch-number         standby         active         None         priviledged EXEC         Release       Modification         Cisco IOS XE Everest 16.6.1         This command was introduced.         Use this command to set a device to active or standby role as members of the stack.         Image: Standby device does not boot up, configured active or standby device does not boot up, configured active or standby device does not boot up, The following example sets the device number 2 as active device for the stack.         Device> enable         Device> enable         Device> enable         Device> enable         Device> for this stack. If the configured Active or |

## switch stack port

To disable or enable the specified stack port on the member, use the **switch** command in privileged EXEC mode on a stack member.

switch stack-member-number stack port port-number {disable | enable}

| Syntax Description | stack-member-n           | umber Current stack member number. The rang                                                                            | te is 1 to 8.                               |
|--------------------|--------------------------|----------------------------------------------------------------------------------------------------|---------------------------------------------|
|                    | stack port port-         | number Specifies the stack port on the member.                                                                         | The range is 1 to 2.                        |
|                    | disable                  | Disables the specified port.                                                                                           |                                             |
|                    | enable                   | Enables the specified port.                                                                                            |                                             |
| Command Default    | The stack port is        | enabled.                                                                                                    |                                             |
| Command Modes      | Privileged EXEC          |                                                                                                    |                                             |
| Command History    | Release                  | Modification                                                                                                    |                                             |
|                    | Cisco IOS XE E           | verest 16.5.1a This command was introduced.                                                                            |                                             |
| Usage Guidelines   | A stack is in the state. | full-ring state when all members are connected th                                                                      | brough the stack ports and are in the ready |
|                    | The stack is in th       | e partial-ring state when the following occurs:                                                                        |                                             |
|                    |                          | s are connected through their stack ports but som<br>pers are not connected through the stack ports.                   | e are not in the ready state.               |
|                    |                          |                                                                                                    |                                             |
|                    |                          | when using the <b>switch</b> <i>stack-member-number</i> <b>stac</b> the stack port, the stack operates at half bandwid |                                             |
|                    |                          | witch stack-member-number stack port port-num<br>n the full-ring state, you can disable only one state                 | · · ·                                       |
|                    | Enabling/disab           | ling a stack port may cause undesired sta                                                                              | ck changes. Continue?[confirm]              |
|                    |                          | witch stack-member-number stack port port-num<br>n the partial-ring state, you cannot disable the port                 |                                             |
|                    | Disabling stac           | k port not allowed with current stack con                                                                              | ifiguration.                                |
| Examples           | This example sho         | ows how to disable stack port 2 on member 4:                                                                           |                                             |
|                    | # switch 4 sta           | ck port 2 disable                                                                                                    |                                             |

## switch priority

To change the stack member priority value, use the **switch priority** command in EXEC mode on the active switch.

switch stack-member-number priority new-priority-value

| Syntax Description | stack-member-numbe                               | r Current stack member number. The ran                                 | ge is 1 to 8.                               |
|--------------------|--------------------------------------------------|------------------------------------------------------------------------|---------------------------------------------|
|                    | new-priority-value                               | New stack member priority value. The                                   | range is 1 to 15.                           |
| Command Default    | The default priority v                           | alue is 1.                                                             |                                             |
| Command Modes      | User EXEC                                        |                                                                        |                                             |
|                    | Privileged EXEC                                  |                                                                        |                                             |
| Command History    | Release                                          | Modification                                                           |                                             |
|                    | Cisco IOS XE Everes                              | st 16.5.1a This command was introduced.                                |                                             |
| Usage Guidelines   | 1 2                                              | e is a factor when a new active switch is e<br>ot changed immediately. | elected. When you change the priority value |
| Examples           | This example shows                               | how to change the priority value of stack 1                            | nember 6 to 8:                              |
|                    | <pre># switch 6 priorit Changing the Switc</pre> | <b>y 8</b><br>h Priority of Switch Number 6 to 8                       |                                             |

Do you want to continue?[confirm]

### switch provision

To supply a configuration to a new switch before it joins the switch stack, use the **switch provision** command in global configuration mode on the active switch. To delete all configuration information that is associated with the removed switch (a stack member that has left the stack), use the **no** form of this command.

switch stack-member-number provision type
no switch stack-member-number provision

| Syntax Description | stack-member-number Stack member number. The range is 1 to 8.                                                                                                    |
|--------------------|----------------------------------------------------------------------------------------------------|
|                    | <i>type</i> Switch type of the new switch before it joins the stack.                                                                                                    |
| Command Default    | The switch is not provisioned.                                                                                                    |
| Command Modes      | Global configuration                                                                                                    |
| Command History    | Release Modification                                                                                                    |
|                    | Cisco IOS XE Everest 16.5.1a This command was introduced.                                                                                                    |
| Usage Guidelines   | For <i>type</i> , enter the model number of a supported switch that is listed in the command-line help strings.                                                                                                    |
|                    | To avoid receiving an error message, you must remove the specified switch from the switch stack before using the <b>no</b> form of this command to delete a provisioned configuration.                                                                                                    |
|                    | To change the switch type, you must also remove the specified switch from the switch stack. You can change the stack member number of a provisioned switch that is physically present in the switch stack if you do not also change the switch type.                                                                                                    |
|                    | If the switch type of the provisioned switch does not match the switch type in the provisioned configuration<br>on the stack, the switch stack applies the default configuration to the provisioned switch and adds it to the<br>stack. The switch stack displays a message when it applies the default configuration.                                              |
|                    | Provisioned information appears in the running configuration of the switch stack. When you enter the <b>copy running-config startup-config</b> privileged EXEC command, the provisioned configuration is saved in the startup configuration file of the switch stack.                                                                                               |
|                    |                                                                                                    |
| C                  | <b>aution</b> When you use the <b>switch provision</b> command, memory is allocated for the provisioned configuration. When a new switch type is configured, the previously allocated memory is not fully released. Therefore, do not use this command more than approximately 200 times, or the switch will run out of memory and unexpected behavior will result. |
| Examples           | This example shows how to provision a switch with a stack member number of 2 for the switch stack.<br>The <b>show running-config</b> command output shows the interfaces associated with the provisioned switch.<br>(config) # switch 2 provision WS-xxxx<br>(config) # end                                                                                         |

```
# show running-config | include switch 2
!
interface GigabitEthernet2/0/1
!
interface GigabitEthernet2/0/2
!
interface GigabitEthernet2/0/3
<output truncated>
```

You also can enter the **show switch** user EXEC command to display the provisioning status of the switch stack.

This example shows how to delete all configuration information about stack member 5 when the switch is removed from the stack:

(config) # no switch 5 provision

You can verify that the provisioned switch is added to or removed from the running configuration by entering the **show running-config** privileged EXEC command.

#### switch renumber

To change the stack member number, use the **switch renumber** command in EXEC mode on the active switch.

switch current-stack-member-number renumber new-stack-member-number

| Syntax Description | current-stack-member-number Current stack member number. The range is 1 to 8.                                                                                                    |
|--------------------|----------------------------------------------------------------------------------------------------|
|                    | <i>new-stack-member-number</i> New stack member number for the stack member. The range is 1 to 8.                                                                                                    |
| Command Default    | The default stack member number is 1.                                                                                                    |
| Command Modes      | User EXEC                                                                                                    |
|                    | Privileged EXEC                                                                                                    |
| Command History    | Release Modification                                                                                                    |
|                    | Cisco IOS XE Everest This command was introduced.<br>16.5.1a                                                                                                    |
| Usage Guidelines   | If another stack member is already using the member number that you just specified, the active switch assigns the lowest available number when you reload the stack member.                                                                                                 |
|                    | <b>Note</b> If you change the number of a stack member, and no configuration is associated with the new stack member number, that stack member loses its current configuration and resets to its default configuration.                                                     |
|                    | Do not use the <b>switch</b> <i>current-stack-member-number</i> <b>renumber</b> <i>new-stack-member-number</i> command on a provisioned switch. If you do, the command is rejected.                                                                                         |
|                    | Use the <b>reload slot</b> <i>current stack member number</i> privileged EXEC command to reload the stack member and to apply this configuration change.                                                                                                    |
| Examples           | This example shows how to change the member number of stack member 6 to 7:                                                                                                    |
|                    | <pre># switch 6 renumber 7 WARNING:Changing the switch number may result in a configuration change for that switch. The interface configuration associated with the old switch number will remain as a provisioned   configuration. Do you want to continue?[confirm]</pre> |

### switch renumber

To change the stack member number, use the switch renumber command in EXEC mode on the active switch.

switch current-stack-member-number renumber new-stack-member-number

| Syntax Description | current-stack-member-number Current stack member number. The range is 1 to 8.        |                                   |                                                                                   |
|--------------------|--------------------------------------------------------------------------------------|-----------------------------------|-----------------------------------------------------------------------------------|
|                    |                                                                                      | New stack member number for<br>8. | the stack member. The range is 1 to                                               |
| Command Default    | The default stack member numb                                                        | per is 1.                         |                                                                                   |
| Command Modes      | User EXEC                                                                            |                                   |                                                                                   |
|                    | Privileged EXEC                                                                      |                                   |                                                                                   |
| Command History    | Release                                                                              | Modification                      |                                                                                   |
|                    | Cisco IOS XE Everest T<br>16.5.1a                                                    | This command was introduced.      |                                                                                   |
| Usage Guidelines   | the lowest available number whe                                                      | en you reload the stack membe     | hat you just specified, the active switch assigns<br>er.                          |
|                    |                                                                                      |                                   | and resets to its default configuration.                                          |
|                    | Do not use the <b>switch</b> <i>current-su</i> provisioned switch. If you do, th     |                                   | er new-stack-member-number command on a                                           |
|                    | Use the <b>reload slot</b> <i>current stact</i><br>and to apply this configuration c |                                   | EXEC command to reload the stack member                                           |
| Examples           | This example shows how to cha                                                        | nge the member number of sta      | tek member 6 to 7:                                                                |
|                    |                                                                                      | -                                 | configuration change for that switch.<br>itch number will remain as a provisioned |

### system mode maintenance

To enter the system mode maintenance configuration mode, use the **system mode maintenance**command in the global configuration mode.

#### system mode maintenance

| Syntax Description | system mode maintenan                | ce                                      | Enters the maintenance configuration mode. |
|--------------------|--------------------------------------|-----------------------------------------|--------------------------------------------|
| Command Default    | Disabled.                            |                                         |                                            |
| Command Modes      | Global configuration (configuration) | fig)                                    |                                            |
| Command History    | Release                              | Modification                            |                                            |
|                    | Cisco IOS XE Everest<br>16.6.1       | This command was introduced.            |                                            |
|                    | Example:                             |                                         |                                            |
|                    | The following example sho            | ows how to enter the maintenance config | guration mode:                             |

Device(config)# system mode maintenance
Device(config-maintenance)#